ICD-UX560F

## IC Recorder Operating Instructions

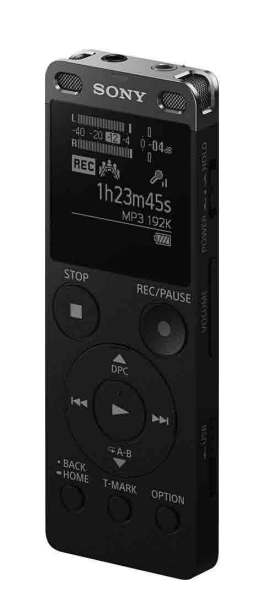

GB KR

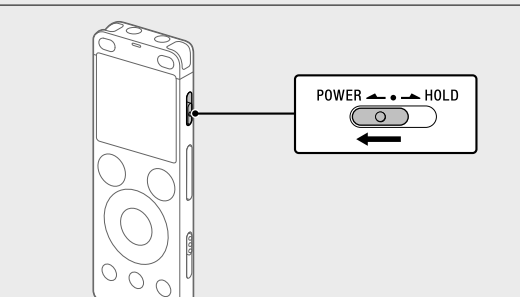

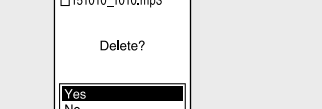

4-573-933-**21**(1)

## **Refer to the Help Guide**

This is the Operating Instructions, which provides you with instructions on the basic operations of the IC recorder. The Help Guide is an online manual.

<u> III DIN BIN HER MEN DIN MEMBERAN DIN BIN</u>

Refer to the Help Guide when you would like to know further details, operations and possible solutions when a problem occurs.

#### **Optional accessories** • USB AC adaptor AC-UD20

http://rd1.sony.net/help/icd/u56/h\_zz/

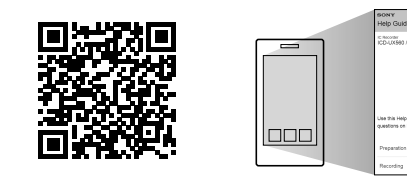

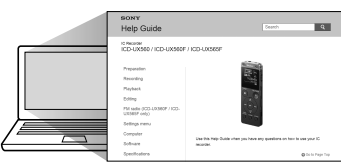

## **Check the supplied items**

• IC Recorder (1) • Carrying pouch (1) • Operating Instructions (this sheet) • Warranty card (for the customers in Korea) • Application Software, Sound Organizer 2 (Installer file stored in the built-in memory so that you can install it to your computer.)

 **Note** Depending on the country or region, some of the models or optional accessories are not available.

## **Parts and controls**

\*1 The  $\blacktriangleright$  (play/enter) button, VOLUME –/+ (volume –/+) button, and  $\blacktriangleleft$  (microphone) jack have a tactile dot. Use the tactile dot as a reference when operating the IC recorder \*2 Sliding the POWER•HOLD switch to "POWER" and holding it for 8 seconds or longer restarts your IC recorder. For detailed instructions, refer to the Help Guide.

Slide the USB slide lever in the direction of the arrow, and insert the USB connector into the USB port of a running computer. When the battery is fully charged, the battery indicator will indicate  $''$  (Fill)  $'$ 

**To prevent unintentional operations (HOLD)** Slide the POWER•HOLD switch in the direction of "HOLD." POWER  $\leftarrow \bullet \rightarrow$  HOLD

 $\begin{array}{c}\n\hline\n\hline\n\end{array}$ ¼ To release the IC recorder from the HOLD status, slide the POWER•HOLD switch towards the center

You can select from the following languages Deutsch (German), English\*, Español (Spanish), Français (French), Italiano (Italian), Русский (Russian), Türkçe (Turkish), 한국어 (Korean), 简体中文 (Simplified Chinese), 繁體中文 (Traditional Chinese) \* Default setting

• If you take 30 seconds or longer before proceeding to the next step, the display window will turn off. To turn on the display window for continuing the initial settings, press BACK/HOME. • You can change any of the initial settings at any time later. For detailed instructions, refer to the Help Guide.

## **SONY**

# **Let's try out your new IC recorder**

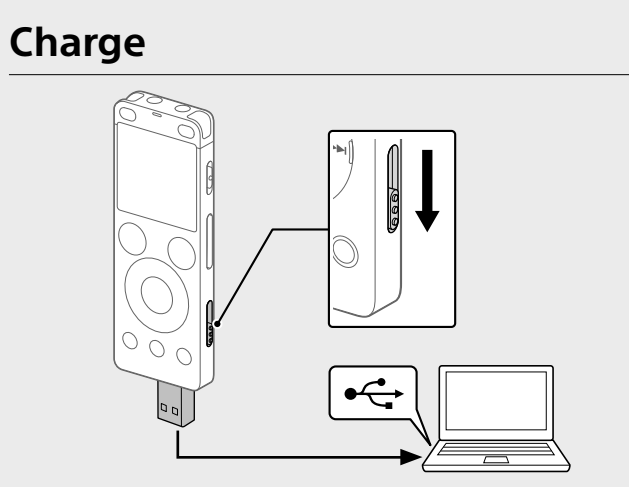

### Charge the IC recorder.

- Disconnect the IC recorder.
- Make sure that the operation indicator does not light. Then refer to the Help Guide to remove the IC recorder safely.

## **Power on**

Slide and hold the POWER•HOLD switch in the direction of "POWER" until the window display appears. To turn the power off, slide the POWER•HOLD switch to "POWER" and hold it until "Power Off" appears on the display window.

- Press VOLUME -/+ to adjust the volume.
- ⑤ Press ■STOP to stop playback.

## **Initial settings**

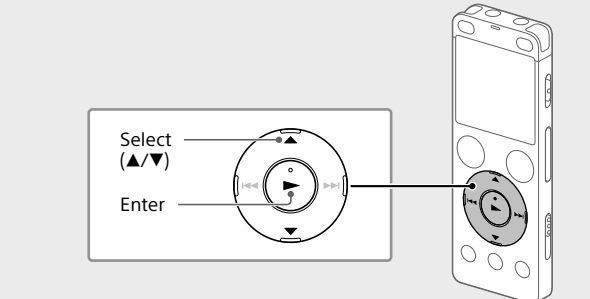

When you turn on your IC recorder for the first time, the "Configure Initial Settings" screen appears on the display window. You can then select the display language, set the clock, and turn on/off the beep sound.

## Select "Yes" to start the initial settings.

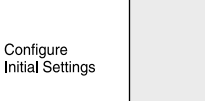

2 Select the display language

The HOME menu items are aligned in the following sequence. **月 ↔ □ ↔ <del></del>** ↔ ≦ ↔ 金 ↔ 乌

Set the current year, month, day, hour, and minute.

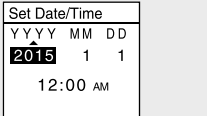

¼ To go back to the previous clock setting item, press BACK/HOME.

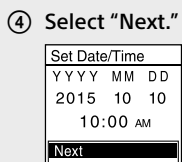

 Select "ON" or "OFF" to turn on or off the beep sound. When the initial settings finish, the completion message and then the HOME menu screen appears.

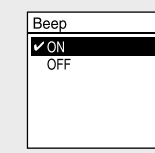

#### **Notes**

You can copy the files and folders from your IC recorder to a computer to store them.

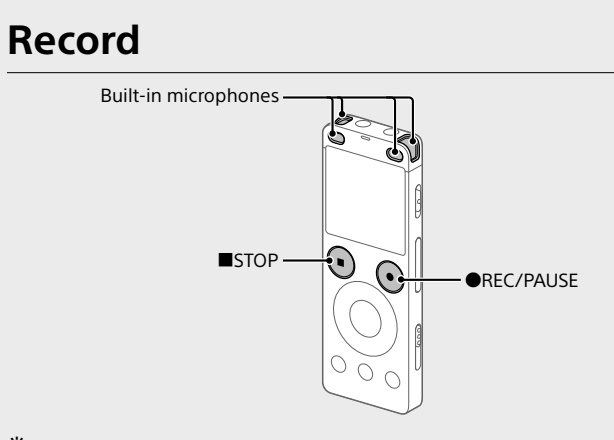

- ¼ • Before you start using the IC recorder, make sure that the POWER•HOLD switch is at the center dot position
- You can select a recording scene for each situation by selecting "Scene Select" in the OPTION menu.
- Turn the IC recorder so that its built-in microphones point in the direction of the recording source.
- **② Press ●REC/PAUSE.** Recording starts and the operation indicator lights in red.

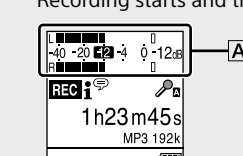

• This IC recorder is compatible with Sound Organizer 2 only. • If you format the built-in memory, all data stored there will be deleted. (The Sound Organizer software will also be deleted.)

During the recording, the peak meter used to adjust the recording level  $(|\overline{A}|)$  is displayed. Please adjust the orientation of the built-in microphones, the distance from the sound source, the sensitivity setting of the microphones, or the "Scene Select" setting so that the level is closer to -12 dB, which fits within the lower optimum range, as illustrated.

**③** Press ■STOP to stop recording. Please Wait," and then the record standby screen appears.

After you stopped recording, you can press  $\blacktriangleright$  to play the file you have just recorded

## **Listen**

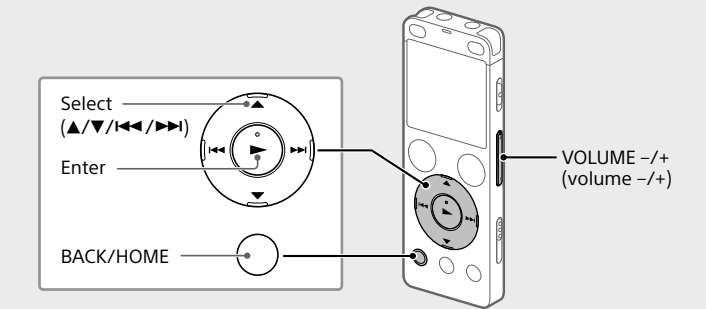

- Select " Recorded Files" from the HOME menu.
- Select "Latest Recording," "Search by REC Date," "Search by REC Scene," or "Folders.
- 3 Select your desired file. Playback starts and the operation indicator lights in green.

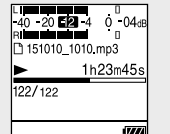

#### **To add a track mark**

You can add a track mark at a point at which you want to divide a file later or locate during playback. You can add a maximum of 98 track marks to each file. You can also add track marks during a recording.

• Be careful not to allow water to splash on the unit. The unit is not waterproof. In particular, be careful in the following situations. – When you have the unit in your pocket and go to the bathroom, etc.

#### **Delete**

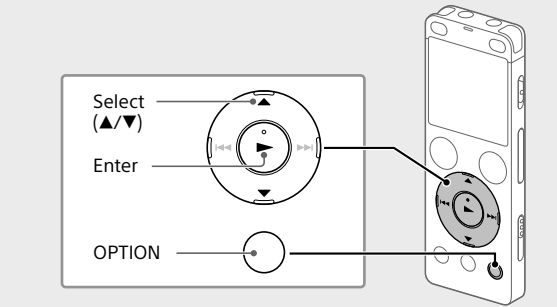

#### **Note**

Once a file is deleted, you cannot restore it.  $\odot$  Select the file you want to delete from the list of recorded files or play back the file you want to delete.

2 Select "Delete a File" from the OPTION menu.

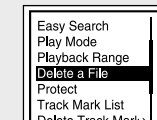

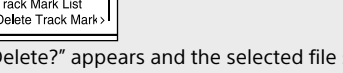

"Delete?" appears and the selected file starts playing for your confirmation.

#### (3) Select "Yes."

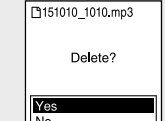

"Please Wait" appears and stays until the selected file is deleted.

## **Using the HOME menu**

You can use the HOME menu for a variety of operations, including locating and playing a recorded file and changing the settings of your IC recorder.

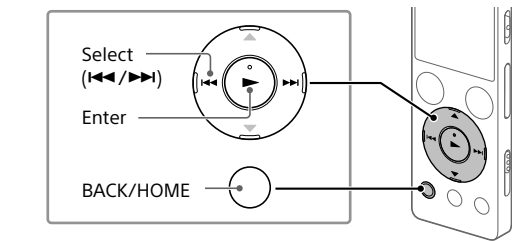

#### Press and hold BACK/HOME. The HOME menu screen appears.

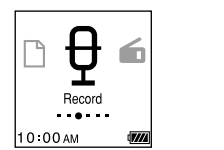

#### **Recorded Files Record FM Radio Settings Return to XX\***

\* The function you are currently using is displayed in "XX." (2) Select your desired function from the following

**Music**

LPCM 44.1 kHz/16 bit Approx. 23 hours | Approx. 5 hours | Approx. 30 hours  $\vert$  MP3 192 kbps  $\vert$  Approx. 27 hours  $\vert$  Approx. 5 hours  $\vert$  Approx. 45 hours **Dimensions (w/h/d) (not incl. projecting parts and controls) (JEITA)\*4**

Operating temperature | 5°C - 35°C Operating humidity 25% - 75% Storage temperature  $\vert$  -10°C - +45°C Storage humidity 25% - 75%

**Compatible memory cards** • microSDHC cards from 4 GB to 32 GB

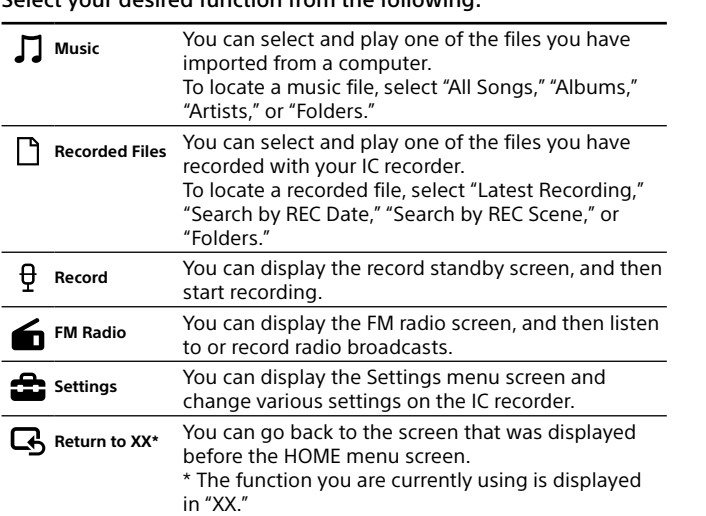

- \*1 A small amount of the internal memory is used for file management and therefore not available for user storage.
- When the built-in memory is formatted with the IC recorder.
- \*<sup>3</sup> Default settings for the recording scenes. \*4 Measured value by the standard of JEITA (Japan Electronics and Information Technology
- Industries Association) \*5 The battery life may shorten depending on how you operate the IC recorder.
- \*6 When playing back music with the built-in speaker with the volume level set to 27.

• Mac OS is a trademarks of Apple Inc., registered in the USA and other countries.

¼ Press STOP to return to the screen displayed before you entered the HOME menu.

## **Using the OPTION menu**

You can use the OPTION menu to perform a variety of functions, including changing the settings of your IC recorder. The available items differ depending on the situation.

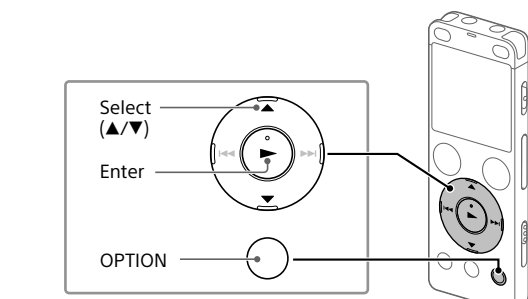

(1) Select your desired function from the HOME menu, and then press

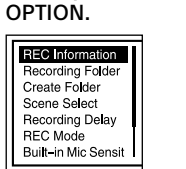

(2) Select the menu item for which you want to change the setting.

Select your desired setting option.

## **Copying files from your IC recorder to a computer**

 Follow the instructions in "Charge" to connect your IC recorder to a computer.

#### Drag and drop the files or folders you want to copy from "IC RECORDER" or "MEMORY CARD" to the local disk on the computer.

## **To copy a file or folder (Drag and drop) 1 Click and hold,**

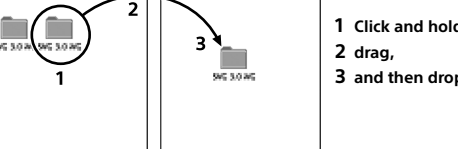

IC RECORDER or Your computer MEMORY CARD

Disconnect your IC recorder from the computer.

#### **Installing Sound Organizer 2**

Install Sound Organizer on your computer. Sound Organizer allows you to exchange files between your IC recorder and your computer. Songs imported from music CDs and other media, MP3 and other audio files imported to a computer can also be played and transferred to the IC recorder.

#### **Notes**

• Sound Organizer is compatible with Windows computers only. It is not compatible with Mac.

¼ When installing Sound Organizer, log in to an account with administrator privileges.

- Follow the instructions in "Charge" to connect your IC recorder to a computer.
- Make sure the IC recorder is successfully detected by the computer. "Connecting" appears and stays on the IC recorder's display window

while the IC recorder is connected to the computer.

- Go to the [Start] menu, click [Computer], and then double-click [IC RECORDER] - [FOR WINDOWS].
- Double-click [SoundOrganizer\_V2000] (or [SoundOrganizer\_ V2000.exe]). Follow the computer's on-screen instructions.
- Make sure that you accept the terms of the license agreement, select [I accept the terms in the license agreement], and then click [Next].
- When the [Setup Type] window appears, select [Standard] or [Custom], and then click [Next]. Follow the instructions on the screen and set the installation settings when you select [Custom].
- When the [Ready to Install the Program] window appears, click [Install]. The installation starts.
- When the [Sound Organizer has been installed successfully.] window appears, check [Launch Sound Organizer Now], and then click [Finish].
- **Note** You may need to restart your computer after installing Sound Organizer.

## **Precautions**

#### **On power**

Operate the unit only on 3.7 V DC with the built-in rechargeable lithium-ion

#### battery.

**On safety** Do not operate the unit while driving, cycling or operating any motorized vehicle.

#### **On handling**

• Do not leave the unit in a location near heat sources, or in a place subject to direct sunlight, excessive dust or mechanical shock. • Should any solid object or liquid fall into the unit, have the unit checked by

qualified personnel before operating it any further. • When using your IC recorder, remember to follow the precautions below

in order to avoid warping the cabinet or causing the IC recorder to malfunction. – Do not sit down with the IC recorder in your back pocket.

– Do not put your IC recorder into a bag with the headphones/earphones cord wrapped around it and subject the bag to strong impact.

When you bend down, the unit may drop into the water and may get wet. – When you use the unit in an environment where the unit is exposed to

rain, snow, or humidity.

– In circumstances where you get sweaty. If you touch the unit with wet hands or if you put the unit in the pocket of sweaty clothes, the unit may get wet.

• Listening with this unit at high volume may affect your hearing. For traffic safety, do not use this unit while driving or cycling. • You may feel pain in your ears if you use the headphones when the

ambient air is very dry. This is not because of a malfunction of the headphones, but because of static electricity accumulated in your body. You can reduce static electricity by wearing non-synthetic clothes that prevent the emergence of static electricity.

#### **On noise**

• Noise may be heard when the unit is placed near an AC power source, a fluorescent lamp or a mobile phone during recording or playback. • Noise may be recorded when an object, such as your finger, etc., rubs or scratches the unit during recording.

#### **On maintenance**

To clean the exterior, use a soft cloth slightly moistened in water. Then use a soft dry cloth to wipe the exterior. Do not use alcohol, benzine or thinner.

If you have any questions or problems concerning your unit, please consult your nearest Sony dealer.

#### **WARNING**

Do not expose the batteries (battery pack or batteries installed) to excessive heat such as sunshine, fire or the like for a long time.

## **Specifications**

**Capacity (User available capacity\*1 \*2 )** 4 GB (approx. 3.20 GB = 3,435,973,837 Byte)

#### **Maximum recording time (Built-in memory)**

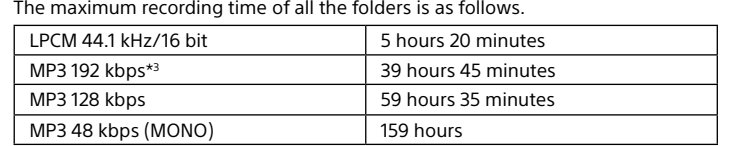

**Note**

When you are going to record continuously for a long time, you may need a USB AC adaptor (not supplied). For details on the battery life, see Battery Life. The maximum recording time in this topic is for your reference only. **Battery Life (a built-in rechargeable lithium-ion battery) (JEITA)\*4\*5**

Recording Playback with the Playback with the

built-in speaker\*6 headphones

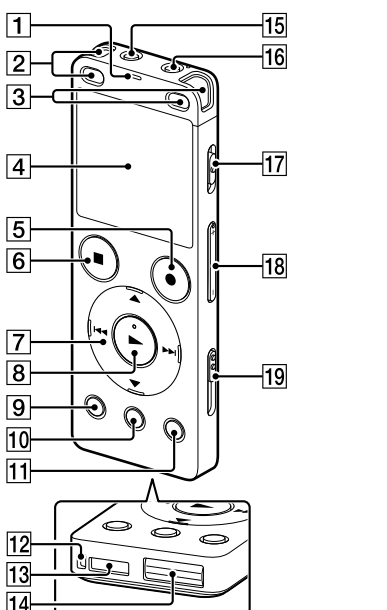

**1** Operation indicator Built-in microphones (stereo) (L) **3** Built-in microphones (stereo) (R)  $\boxed{4}$  Display window **5** ●REC/PAUSE (record/pause) button 6 STOP button **[7]** Control button (▲ DPC (Digital Pitch Control),  $\Psi \subseteq A$ -B (repeat A-B),  $H \blacktriangleleft$  (review/fast backward),  $\blacktriangleright$   $H$  (cue/fast forward))  $\boxed{8}$   $\blacktriangleright$  (play/enter) button **9** BACK/HOME button 10 T-MARK (track mark) button **11** OPTION button [12] Strap hole (No strap is supplied with your IC recorder.) **13** Built-in speaker [14] USB connector cover (You can find the USB connector retracted behind the cover.)  $\overline{15}$   $\Omega$  (headphones) jack

- 16 (microphone) jack\*1 17 POWER•HOLD switch\*2
- $18$  VOLUME -/+ (volume -/+) button\*1 19 USB slide lever
- 20 Slot cover

[21] microSD card slot (The card slot is located under the cover.)

Approx. 36.6 mm × 101.5 mm × 10.5 mm

**Mass (JEITA)\*4** Approx. 52 g

**Temperature/Humidity**

#### • microSDXC cards of 64 GB or more

## **Trademarks**

• Microsoft, Windows, Windows Vista and Windows Media are registered trademarks or trademarks of Microsoft Corporation in the United States and/or other countries.

• MPEG Layer-3 audio coding technology and patents licensed from Fraunhofer IIS and Thomson.

• microSD, microSDHC and microSDXC logos are trademarks of SD-3C, LLC.

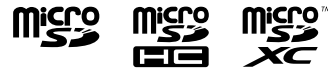

All other trademarks and registered trademarks are registered trademarks or registered trademarks of their respective holder Furthermore, "™" and "®" are not mentioned in each in this manual.

This product is protected by certain intellectual property rights of Microsoft Corporation. Use or distribution of such technology outside of this product is prohibited without a license from Microsoft or an authorized Microsoft subsidiary.

The "Sound Organizer" uses software modules as shown below: Windows Media Format Runtime

**The display window turns off automatically**

The "Screen Off Timer" setting on your IC recorder is set to "30sec" by default to save battery power. If you leave the IC recorder untouched for 30 seconds, the display window will turn off, but you can still perform any button operations. To turn the display window back on, press BACK/HOME.

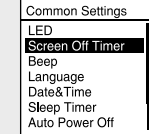

¼ You can keep the display window from turning off or change the default setting to another timer interval. Press and hold BACK/ HOME and select " **S**ettings" - "Common Settings" - "Screen Off Timer," and then select "No Auto Screen Off," "15sec," "30sec," "1min," "3min," or "5min."

## **SONY**

## IC 레코더 사용 설명서

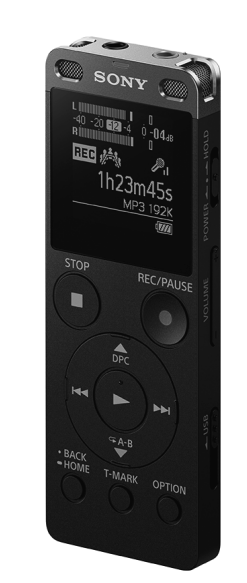

ICD-UX560F

## 도움말 안내 참조

이것은 IC 레코더의 기본적인 조작 방법을 설명하는 사용 설명서입니다. 도움말 안내는 온라인 매뉴얼입니다. 더 자세한 내용, 조작, 문제 발생 시의 가능한 해결책을 알고 싶으시면 도움말 안내를 참조하십시오.

#### http://rd1.sony.net/help/icd/u56/h\_zz/

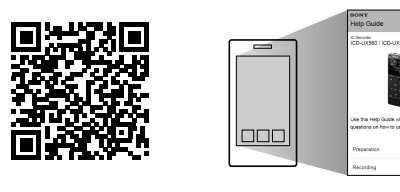

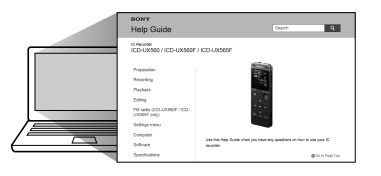

## 동봉품을 확인하십시오

 $\bullet$  IC 레코더 $(1)$ • 휴대용 파우치(1) • 사용 설명서 (본 종이)  $\bullet$  보증 카드(한국 고객용) • 어플리케이션 소프트웨어, Sound Organizer 2(컴퓨터에 설치할 수 있도록 내장 메모리에 저장되어 있는 설치 프로그램 파일.)

#### 옵션 액세서리

• USB AC 어댑터 AC-UD20

■ 참고 국가 또는 지역에 따라, 일부 모델 또는 옵션 액세서리는 사용할 수 없습니다.

## 각 부분 및 조작 스위치류

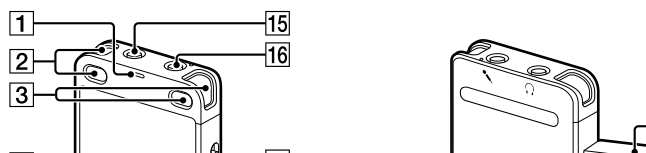

# IC 레코더를 사용해 봅시다

GB KR

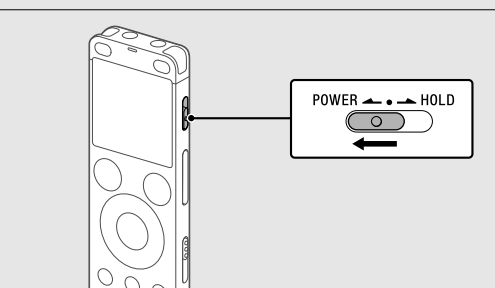

표시창이 나타날 때까지 POWER•HOLD 스위치를 "POWER" 방향으로 민 상태로 누르고 있으십시오. 전원을 끄려면 표시창에 "Power Off"가 나타날 때까지 POWER•HOLD 스위치를 "POWER" 방향으로 밀고 있으십시오.

오조작을 방지하려면(HOLD) POWER•HOLD 스위치를 "HOLD" 방향으로 밀어 놓으십시오.

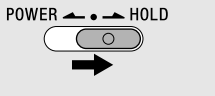

 $\ddot{\mathbf{\hat{q}}}$  IC 레코더를 HOLD 상태에서 해제하려면 POWER•HOLD 스위치를 중앙으로 밀어 놓으십시오.

## 초기 설정

3 "Yes"를 선택합니다. 151010\_1010.mp Delete?

주십시오.

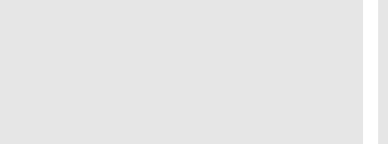

\*<sup>1</sup> ▶ (재생/엔터) 버튼, VOLUME -/+(볼륨 -/+) 버튼 및 ९ (마이크) 잭에는 돌기가 있습니다. 톨기는 IC 레코더를 조작할 때 기준으로 사용하십시오.  $*^2$  POWER•HOLD 스위치를 "POWER"로 슬라이드시켜서 8초 이상 누른 상태로 하면 IC 레코더를 ⡖ᒃ㘓፲ᎎ1#⠺⇢㘆#ᅞ❓⟪#ᑮ❪᩺#◲ᅞᨦ#Ⳣ⤚㘂⎗⎆⛎1

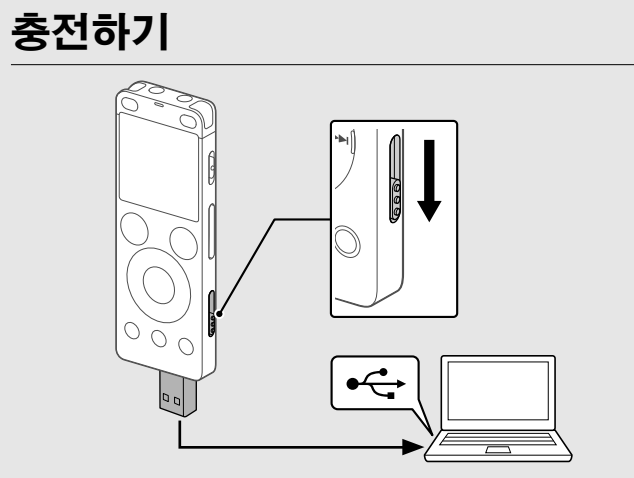

 $0$  IC 레코더를 충전하십시오. USB 슬라이드 레버를 화살표 방향으로 밀고 USB 커넥터를 실행 중인 컴퓨터의 USB 포트에 연결합니다. 배터리가 완전히 충전되면 배터리 표시에 " ( 피 "이 나타납니다.

## 2 IC 레코더를 분리합니다.

조작 표시등이 켜지지 않았는지 확인하십시오. 그런 다음 도움말 안내를 참조하여 IC 레코더를 안전하게 제거하십시오.

## 전원 켜기

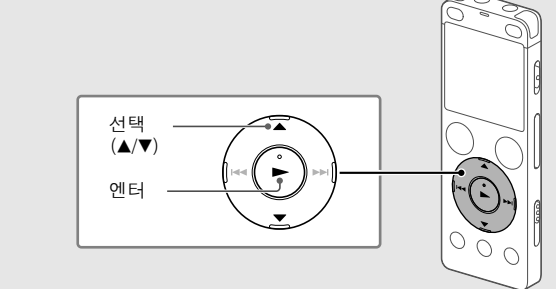

IC 레코더의 전원을 처음으로 켜는 경우, 표시창에 "Configure Initial Settings" 화면이 나타납니다. 그리고나서 표시 언어를 선택하고, 시계를 설정하고 신호음을 켜거나 끌 수 있습니다.

#### ① "Yes"를 선택해서 초기 설정을 시작합니다

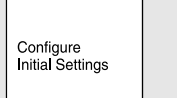

 $-\overline{20}$ 

② 표시 언어를 선택합니다. 다음과 같은 언어 중에서 선택할 수 있습니다. Deutsch (독일어), English\* (영어), Español (스페인어), Français

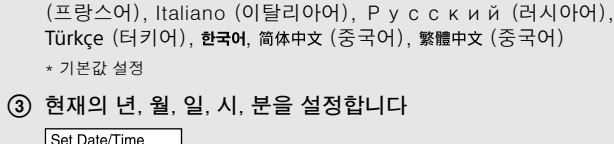

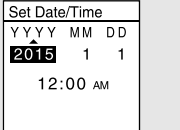

#### ヾ 이전 시계 설정 항목으로 되돌아가려면 BACK/HOME을 누릅니다.

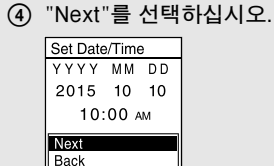

(5) "ON" 또는 "OFF"를 선택해서 신호음을 켜거나 끕니다. 초기 설정이 종료되면 완료 메시지가 표시된 후, HOME 메뉴 화면이 표시됩니다.

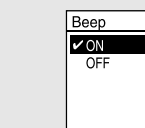

## ■ 참고

• 다음 단계로 가기 전에 30초 이상 경과하면 표시창이 사라집니다. 초기 설정을 계속하기 위한 표시창을 켜려면, BACK/HOME을 누르십시오. • 초기 설정은 나중에 변경할 수 있습니다. 자세한 내용은 도움말 안내를 참조하십시오.

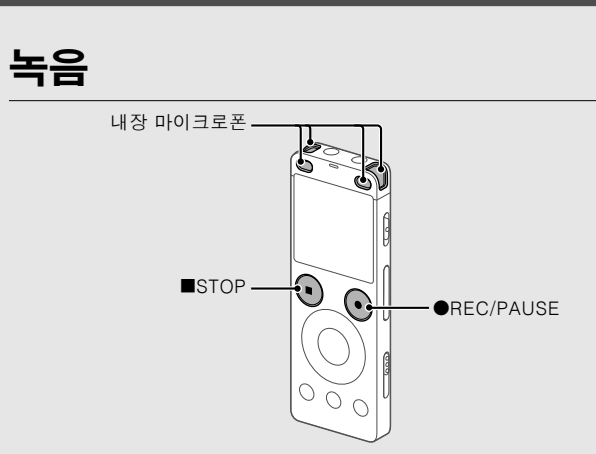

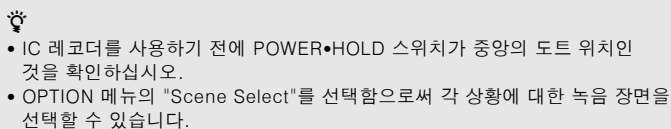

① 내장 마이크가 녹음할 소스 방향을 가리키도록 IC 리코더를 돌려 주십시오.

2 ●REC/PAUSE를 누릅니다. 녹음이 시작되고 조작 표시등이 적색으로 켜집니다.

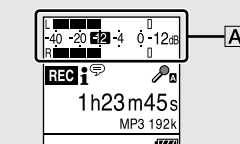

녹음 중에, 녹음 레벨 ( $\overline{A}$ )을 조절하는 데 사용되는 피크 미터가 표시됩니다.

위 그림과 같이 레벨이 아래쪽 최적의 범위에 들어가도록 (-12 dB에 더 가깝게) 내장 마이크로폰의 방향, 음원 거리, 마이크로폰의 감도 설정 또는 "Scene Select" 설정을 조절하십시오.

③ ■STOP을 눌러서 녹음을 정지합니다. "Please Wait"이 표시된 후, 녹음 대기 화면이 표시됩니다.

녹음을 중단한 후에, ▶ 를 누르면 방금 녹음한 파일을 재생할 수 있습니다

## 들기

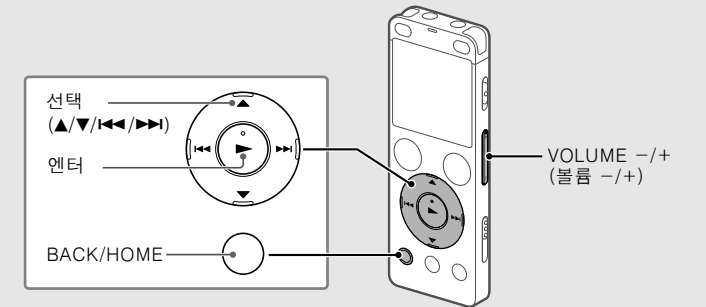

① HOME 메뉴에서 " □ Recorded Files"를 선택합니다. 2 "Latest Recording", "Search by REC Date", "Search by REC Scene" 또는 "Folders"를 선택합니다.

③ 원하는 파일을 선택하십시오. 재생이 시작되고 조작 표시등이 녹색으로 켜집니다.

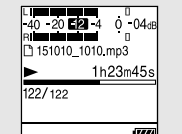

4 VOLUME -/+를 눌러서 볼륨을 조절합니다.

5 ■STOP을 눌러서 재생을 정지합니다.

트랙 마크를 추가하려면 나중에 파일을 분할하거나 재생 중에 찾고 싶은 위치에 트랙 마크를 추가할 수 있습니다. 각 파일에는 최대 98개까지 트랙 마크를 추가할 수 있습니다. 녹음 중에도 트랙 마크를 추가할 수 있습니다.

## 삭제하기

## HOME 메뉴 사용하기

HOME 메뉴를 사용해 녹음된 파일을 검색 및 재생하거나, IC 레코더의 설정을 변경할 수 있습니다

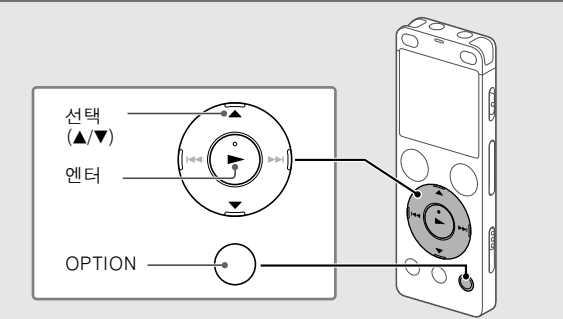

- 참고 일단 삭제한 파일은 복원할 수 없습니다. (1) 녹음된 파일 목록에서 삭제하려는 파일을 선택하거나 삭제하려는 파일을 재생합니다.
- 2 OPTION 메뉴에서 "Delete a File"을 선택합니다.

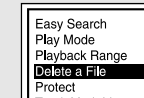

- .<br>rack Mark List<br>)e**l**ete Track Ma
- "Delete?"가 표시되고 지정된 파일이 확인을 위해 재생됩니다.

"Please Wait"가 나타나면 선택한 파일이 삭제될 때까지 기다려

#### । 클릭한 상태로,  $\frac{3}{2}$ 2 끌어서. 3 놓습니다 IC RECORDER 컴퓨터

또는 MEMORY CARD

3 컴퓨터에서 IC 레코더를 분리합니다.

## Sound Organizer 2 설치하기

컴퓨터에 Sound Organizer를 설치합니다. Sound Organizer를 사용하여 IC 레코더와 컴퓨터 사이에 파일을 교환할 수 있습니다.  $\overline{4}$  또한 음악 CD로부터 가져온 곡과 컴퓨터로 가져온 기타 미디어, MP3 및 기타 오디오 파일도 재생할 수 있으며, IC 레코더로 전송할 수 있습니다.

#### ■ 참고

• Sound Organizer는 Windows 컴퓨터와만 호환됩니다. Mac과는 호환되지 않습니다.

- 본 IC 레코더는 Sound Organizer 2와만 호환됩니다.
- 내장 메모리를 포맷하면 내장 메모리에 저장된 데이터가 모두 삭제됩니다. (Sound Organizer 소프트웨어도 삭제됩니다.)

 $\ddot{\mathbf{\hat{q}}}$  Sound Organizer를 설치할 때에는 관리자 권한이 있는 사용자 계정으로 로그인하십시오.

- ① "충전하기"의 지시에 따라 컴퓨터에 IC 레코더를 연결합니다.
- 2 컴퓨터가 IC 레코더를 바르게 인식하고 있는지 확인합니다. IC 레코더를 컴퓨터에 연결하고 있는 동안은 IC 레코더의 표시창에 "Connecting"이 나타납니다.
- ③ [시작] 메뉴로 가서, [컴퓨터]를 클릭한 다음, [IC RECORDER] -[FOR WINDOWS]를 더블 클릭합니다.
- $\overline{4}$  [SoundOrganizer\_V2000] (또는 [SoundOrganizer\_V2000.exe])를 더블 클릭합니다. 컴퓨터의 화면에 나타나는 지시에 따르십시오.
- 5 사용자 계약조건에 동의할 때에는 [I accept the terms in the license agreement]를 선택한 후 [Next]를 클릭합니다.
- ⑥ [Setup Type] 창이 나타나면 [Standard] 또는 [Custom]을 선택한 다음 [Next]를 클릭합니다. [Custom]을 선택했을 때에는 화면의 지시에 따라 설치 프로그램을 설정합니다.
- ① [Ready to Install the Program] 창이 나타나면 [Install]을 클릭합니다. 설치가 시작됩니다
- (8) [Sound Organizer has been installed successfully.] 창이 나타나면 [Launch Sound Organizer Now]를 선택한 다음 [Finish]를 클릭합니다.

■참고 Sound Organizer를 설치한 후에 컴퓨터를 다시 시작해야 할 수 있습니다.

#### 배터리 지속 시간(내장 리튬이온 충전지) (JEITA)\*4

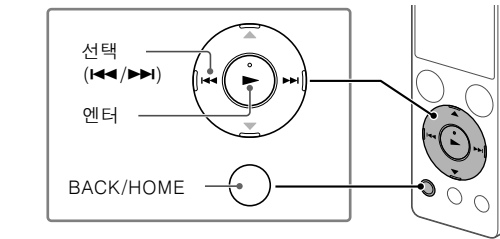

(1) BACK/HOME을 누르고 있으십시오. HOME 메뉴가 표시됩니다.

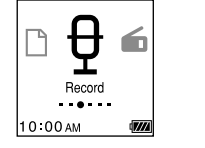

Music

HOME 메뉴 항목이 다음과 같은 순서로 정렬됩니다  $\Box \leftrightarrow \Box \leftrightarrow \theta \leftrightarrow \spadesuit \leftrightarrow$  $\bigoplus$   $\rightarrow$   $\bigoplus$ Recorded Record FM Settings Radio to XX\* Files

\* 현재 사용 중인 기능이 "XX"에 표시됩니다.  $(2)$  다음 중에서 원하는 기능을 서택하신지요

> 배터리 또는 배터리 팩)를 햇빛이나 불 등 과열에 장시간 ሢ⹆㘂⩪#ᩲ⎗⎆⛎1

## 주의

열기가 나오거나 화재 또는 폭발할 위험이 있으므로 다음 주의 사항을 잘 읽으십시오.

\* 리튬 이온 배터리는 제품에 내장되어 있습니다.

• 지정된 충전 방법으로 제품을 충전하십시오. • 제품을 소각하거나 화기 근처에 두지 마십시오. 제품을 전자레인지에 넣지

마십시오 • 날씨가 더울 때는 제품을 차량에 놓아 두지 마십시오. • 대중 목욕탕과 같은 고온다습한 장소에 제품을 보관하거나 사용하지 마십시오. • 제품을 분해하거나 찌그러트리거나 구멍을 내지 마십시오

• 높은 곳에서 떨어트리는 등 제품에 과도한 충격을 주지 마십시오

• 60℃가 넘는 고온에 제품을 방치하지 마십시오. • 건조한 상태를 유지하십시오.

적절한 방법으로 폐기하십시오. 설명서에서 지정한 충전 방법으로 제품을 충전하십시오

 $MSIP-REI-SOK-ICD-UX560F$ 상호명 : 소니코리아(주) 기자재명 : IC Recorder 모델명 : ICD-UX560F 제조연월 : 제품에 표시 제조자/제조국 : Sony Corporation/China

이 기기는 가정용(B급) 전자파적합기기로서 주로 가정에서 사용하는 것을 ᭓⢫⟦ᤆ#㘂ᬚ/#᭒ᖊ⩪⚗♺⇆#⅖❓㘊#⋂#⠲⍟፲ᎎ1

## 사양

용량(사용자가 사용 가능한 용량\*1\*2)

4 GB (약 3.20 GB = 3,435,973,837바이트)

#### 최대 녹음 시간(내장 메모리)

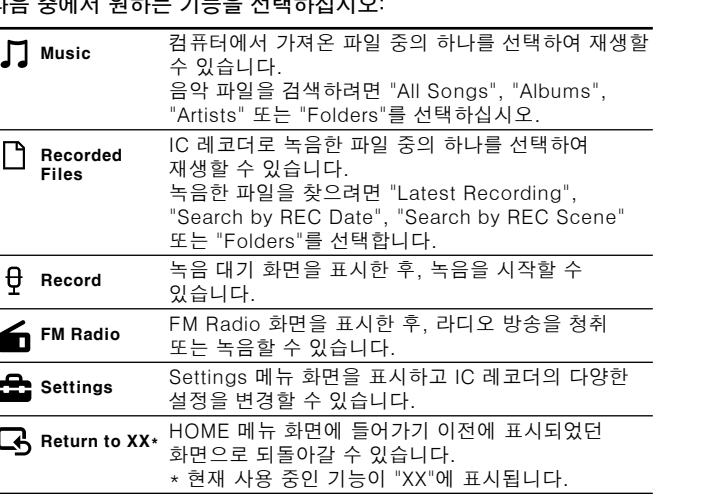

 $\ddot{\mathbf{\hat{q}}}$  HOME 메뉴로 들어가기 전에 표시되는 화면으로 돌아가려면 STOP을 누릅니다

## OPTION 메뉴 사용하기

IC 레코더의 설정 변경 등을 포함해 OPTION 메뉴를 사용해서 다양한 기능을 실행할 수 있습니다. 사용 가능한 항목은 상황에 따라 달라집니다

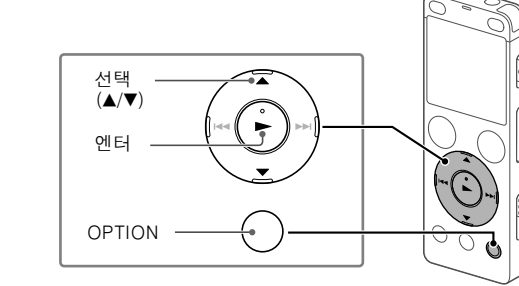

(1) HOME 메뉴에서 원하는 기능을 선택한 후에 OPTION을 누릅니다.

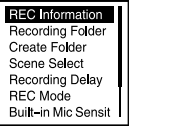

2 설정을 변경하려는 메뉴 항목을 선택합니다. 3 원하는 설정 옵션을 선택합니다.

## IC 레코더에서 컴퓨터로 파일 복사하기

파일 및 폴더를 IC 레코더에서 컴퓨터로 복사해서 저장할 수 있습니다. ① "충전하기"의 지시에 따라 컴퓨터에 IC 레코더를 연결합니다.

② 복사하고 싶은 파일이나 폴더를 "IC RECORDER" 또는 "MEMORY CARD"에서 컴퓨터의 로컬 디스크로 끌어다 놓으십시오.

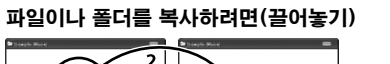

 $\overline{\mathbb{R}^{2}}$ 

## 사용상의 주의

전원에 대하여 본 제품에는 내장 리튬이온 충전지를 사용하며 DC 3.7V 전용입니다.

## 안전성에 대하여

자전거나 오토바이 또는 자동차 운전 중에는 본 제품을 사용하지 마십시오. 취급에 대하여 • 본 제품은 난방 기구 가까이나 직사광선이 닿는 장소, 먼지나 진동이 심한 장수에 방치하지 마십시오 ∙ 본체 내부로 물건이나 액체가 들어갔을 때에는 사용을 중지하고 기술자의 점검을 받으십시오 • IC 레코더를 사용할 때는, 캐비닛이 휘거나 IC 레코더에 고장이 발생하지 않도록 다음과 같은 사용전 주의 사항을 준수하십시오. – 뒷주머니에 IC 레코더를 넣은 채 자리에 앉지 마십시오. –IC 레코더에 헤드폰/이어폰 코드를 감아 가방에 넣지 말고, 가방에 충격이 가해지지 않도록 하십시오. ∙ 기기가 물이 닿지 않도록 주의하십시오. 본 제품은 방수되지 않습니다. 특히 다음과 같은 경우는 주의하십시오 -셔츠 주머니에 기기를 넣고 욕실 등에 가는 경우 몸을 구부리면 기기가 물에 떨어져 젖을 수 있습니다. –비, 눈 또는 습기에 젖을 수 있는 환경에서 기기를 사용하는 경우 –땀을 흘린 경우. 본 제품을 젖은 손으로 만지거나 땀에 젖은 옷 주머니에 넣거나 하면 본 제품이 젖을 염려가 있습니다. ∙ 본 기기에서 높은 음량으로 들으면 청각에 영향을 미칠 수 있습니다. 교통 안전을 위해 운전 중이거나 자전거를 타는 중에는 사용하지 마십시오. ∙ 주위 공기가 매우 건조할 때 헤드폰을 사용하면 귀에 통증을 느낄 수 있습니다. 이것은 헤드폰의 고장이 아니라 몸에 대전된 정전기가 원인입니다. 정전기가 잘 생기지 않는 천연섬유로 만든 옷을 입으면 정전기를 줄일 수 있습니다.

#### 노이즈에 대하여

• 기기를 녹음이나 재생 중에 AC 전원, 형광등 또는 휴대폰 가까이 놓으면 노이즈가 들리는 경우가 있습니다. • 녹음 중에 손가락 따위로 기기를 문지르거나 긁으면 노이즈가 녹음될 수 있습니다.

#### 손질법에 대하여

표면을 청소할 때에는 물로 살짝 적신 부드러운 헝겊을 사용하십시오. 그리고 나서 부드러운 마른 헝겊으로 표면을 닦으십시오. 알코올이나 벤진, 시너는 사용하지 마십시오

본 제품에 대한 질문이나 문제점은 가까운 Sony 대리점으로 문의하십시오.

## 경고

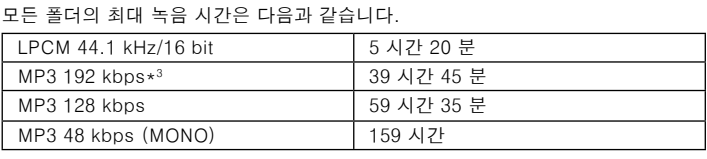

#### ■ 참고

장시간 연속 녹음할 때에는 USB AC 어댑터(별매품)를 사용해야 할 수도 있습니다. **배터리의 지속 시간에 대한 자세한 내용은 배터리 지속 시간을 참조하십시오.**  $#$  토픽내의 최대 녹음 시간은 참고만을 위한 것입니다.

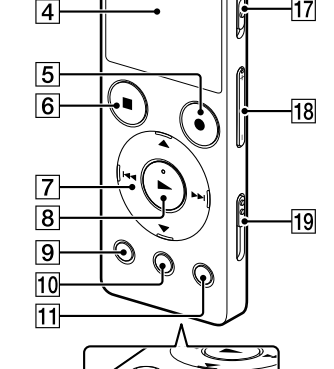

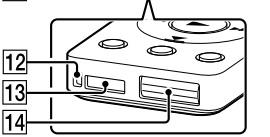

□ 조작 표시등  $[2]$  내장 마이크로폰 $($ 스테레오 $)$  $(L)$  $\overline{3}$  내장 마이크로폰 $($ 스테레오 $)$  $(R)$ [4] 표시창 5 ●REC/PAUSE(녹음/일시정지) 버튼 6 ■STOP 버튼 <mark>[7</mark>] 제어 버튼(▲ DPC(Digital Pitch Control), ▼ ⊊ A-B(A-B 반복), I<< \_<br>¨ 리뷰/뒤로 빨리 감기), ▶▶ (큐/앞으로 빨리 감기))  $8 \blacktriangleright$  (재생/엔터) 버튼\*1 **9** BACK/HOME 버튼  $\overline{100}$  T-MARK(트랙 마크) 버튼 **ET OPTION 버튼** [12] 스트랩용 홀(IC 레코더에 스트랩은 부속되지 않았습니다.) 13 내장 스피커 T4 USB 커넥터 커버 (커버 안쪽에 USB 커넥터가 들어가 있는 것을 알 수 있습니다.) 15 ͡͡ດ (헤드폰) 잭 16 ヘ (마이크) 잭\*1 17 POWER•HOLD 스위치 \*<sup>2</sup> 18 VOLUME -/+(볼륨 -/+) 버튼\*1 19 USB 슬라이드 레버r 201 슬롯 커버 21 microSD 카드 슬롯(카드 슬롯은 커버 안에 있습니다.)

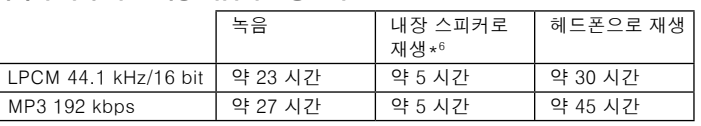

#### 크기(가로/세로/폭) (돌출 부분 및 조작 스위치류는 제외) (JEITA)\*<sup>4</sup>

약 36.6 mm  $×$  101.5 mm  $×$  10.5 mm

중량 (JEITA)\*<sup>4</sup>

약 52 g

### 온도/습도

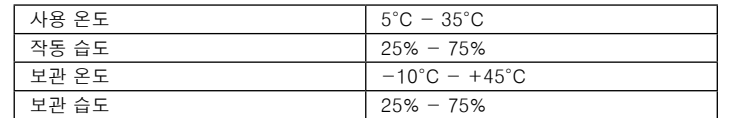

#### 호환 메모리 카드

• microSDHC 카드(4 GB ~ 32 GB) • microSDXC 카드(64 GB 이상)

\*1 소량의 내부 메모리도 파일 관리에 사용되므로 사용자 저장소로 사용할 수 없습니다.

\*2 IC 레코더를 사용해 내장 메모리를 포맷한 경우.

 $*^3$  녹음환경 기본 설정.

 $*$ <sup>4</sup> JEITA(Japan Electronics and Information Technology Industries Association) 표준으로 측정된 값

\*5 IC 레코더 사용 조건에 따라서는 배터리 지속 시간이 짧아지는 경우가 있습니다. \* 當륨 레벨 설정을 27로 해서 내장 스피커로 음악을 재생한 경우.

## 상표

• Microsoft, Windows, Windows Vista 및 Windows Media는 미국 및/또는 기타 국가에서 Microsoft Corporation의 상표 또는 등록 상표입니다. • Mac OS는 미국 및 기타 국가에서 Apple Inc.의 등록 상표입니다. • MPEG Layer-3 오디오 코딩 기술 및 특허권은 Fraunhofer IIS 및 Thomson 으로부터 라이센스권을 허락받았습니다. • microSD, microSDHC 및 microSDXC 로고는 SD-3C, LLC의 상표입니다.

# **22210 22310 22510**<br>- 224 ETE

기타 모든 상표 및 등록 상표는 해당 소유자의 상표 또는 등록 상표입니다. 또한, 이 도움말 안내에서는 "™" 및 "®"을 생략했습니다

This product is protected by certain intellectual property rights of Microsoft Corporation. Use or distribution of such technology outside of this product is prohibited without a license from Microsoft or an authorized Microsoft subsidiary.

"Sound Organizer"는 다음에 나타낸 소프트웨어 모듈을 사용합니다. Windows Media Format Runtime

표시창은 자동으로 꺼집니다

IC 레코더의 "Screen Off Timer" 설정은 배터리 전력을 절약하기 위해 초기 설정으로 "30sec"로 설정되어 있습니다. IC 레코더를 30 초간 방치하면 표시창이 꺼지지만 버튼 조작은 계속할 수 있습니다. 표시창을 다시 켜려면 BACK/HOME을 누르십시오.

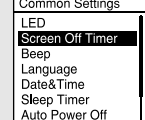

☆ 표시창이 꺼지지 않게 하거나 다른 시간 간격으로 초기 설정을 변경할 수 있습니다. BACK/HOME을 누른 상태로 해서 " <mark>金</mark> Settings" -"Common Settings" - "Screen Off Timer"를 선택한 후, "No Auto Screen Off", "15sec", "30sec", "1min", "3min" 또는 "5min"을 선택합니다.